# Ga aan de slag met SUP8E 4500 Wireless: Eerste installatie en probleemoplossing Ī

# Inhoud

Inleiding Achtergrondinformatie **Starten** 1. Controleer ROMMON versie 2. Controleer afbeelding 3. Controleer VSS 4. Zorg ervoor dat de switch in installatiemodus en niet in bundelmodus werkt 5. De licentie moet ofwel Entservices of IP-basis zijn 6. ACL-dochterkaart (dochtermodus) komt alleen in installatiemodus en niet in bundelmodus 7. Max. ondersteunde AP/clients 8. AP-verbinding 9. Hetzelfde als 5760/3850/3650 van Hier op

# Inleiding

In dit document wordt de standaardcontrolelijst beschreven die moet worden gebruikt om de 4500 SUP8E draaiende te houden voor draadloos. Dit document is niet gericht op de manier waarop u de draadloze controller op de Sup8E kunt configureren, maar richt zich veeleer op de dingen die u voor en na wilt laten en die platform specifiek zijn. Zodra dit gebeurt, zal dit platform zich meestal gedragen zoals elke andere geconvergeerde toegangsswitch en kunnen andere documenten en gidsen worden gevolgd.

# Achtergrondinformatie

De Cisco Catalyst® 4500E Supervisor Engine 8-E is de volgende generatie van eersteklas switchingmotor die volledige convergentie tussen bekabelde en draadloze netwerken op één platform biedt. Dit nieuwe Cisco® Unified Access Data Plane (UADP) Application-Specific Integrated Circuit (ASIC) maakt de draadloze convergentie mogelijk en maakt een uniform bekabeld draadloos beleid afdwingen, toepassingszichtbaarheid, flexibiliteit en toepassingsoptimalisatie mogelijk.

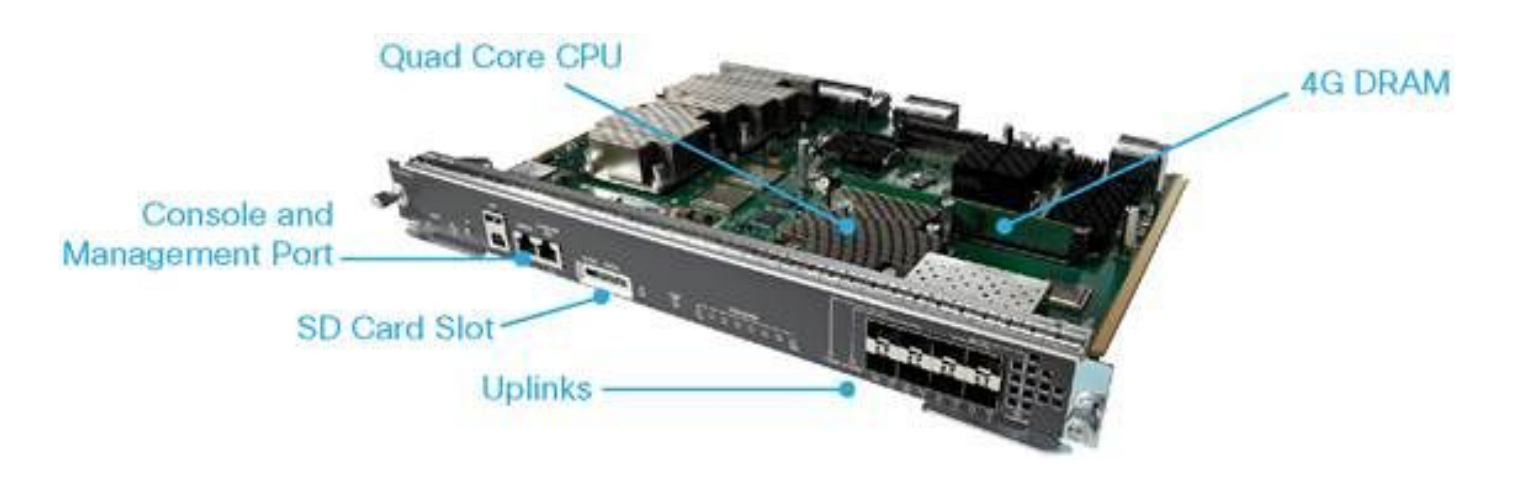

## **Starten**

Om het draadloze apparaat in werking te stellen en op dit apparaat te laten draaien, moet u ervoor zorgen dat aan deze vereisten wordt voldaan:

- 1. Standaardversie controleren
- 2. Afbeelding moet K9 zijn Crypto
- 3. Virtual Switching System (VSS) wordt alleen ondersteund op 3.8 en later (alleen Dual-Sup)
- 4. De switch moet in installatiemodus draaien
- 5. Licentie moet voor Entservice of IP-basis worden gebruikt
- 6. In de Bundelmodus komt er geen dochterkaart omhoog (alleen in de installatiemodus)
- 7. Maximum aantal ondersteunde access points (APs) is 50/Max ondersteunde clients 2000
- 8. AP moet eindigen op hetzelfde chassis/supervisor (SUP)
- 9. Zodra u deze omhoog hebt, is de rest van de configuratie gelijk aan om het even welke geconvergeerde toegangsschakelaar (3850/5760 ...)

Laten we elk vanuit een uitvoerperspectief bekijken.

## 1. Controleer ROMMON versie

Opmerking: Het moet een SG4 [X - Aantal vanaf 1] of hoger zijn.

BGL.I.15-4500-2#sh version ROM: 15.1(1r)SG4 BGL.I.15-4500-2 uptime is 6 minutes System returned to ROM by power-on Running default software Jawa Revision 3, RadTrooper Revision 0x0.0x41, Conan Revision 0x1449 Last reload reason: power-on

## 2. Controleer afbeelding

Opmerking: Het moet 3.7 of hoger zijn en moet een K9 Crypto beeld zijn. Niets anders werkt.

Crypto afbeelding ziet er zo uit:

Cisco IOS® Software, IOS®-XE Software, Catalyst 4500 L3 Switch Software (cat4500es8- UNIVERSALK9-M), Version 03.07.00E RELEASE SOFTWARE (fc4) Technical Support: http://www.cisco.com/techsupport Copyright (c) 1986-2014 by Cisco Systems, Inc. Compiled Sun 07-Dec-14 17:59 by prod\_rel\_team

Niet-cryptoafbeelding ziet er zo uit:

Cisco IOS® Software, IOS®-XE Software, Catalyst 4500 L3 Switch Software (cat4500es8-UNIVERSAL-M), Version 03.03.00.XO RELEASE SOFTWARE (fc2) Technical Support: http://www.cisco.com/techsupport Copyright (c) 1986-2013 by Cisco Systems, Inc. Compiled Wed 14-Aug-13 09:51 by prod\_rel\_team

### 3. Controleer VSS

Voorbehandeling 3.8 gedrag:

Opmerking: Als VSS is ingeschakeld, zijn er geen draadloze opdrachten en vice versa als draadloze opdrachten zijn ingeschakeld, zijn VSS-opdrachten niet aanwezig.

```
4500-2#sh switch virtual
Switch Mode : Standalone
 Not in Virtual Switch mode due to:
   Domain ID is not configured
```
Start IOS® XE 3.8 en later:

Opmerking: Dual-Sup VSS wordt ondersteund met draadloze bewerkingen. Quad-Sup VSS wordt echter niet ondersteund met draadloze verbindingen.

## 4. Zorg ervoor dat de switch in installatiemodus en niet in bundelmodus werkt

Bundle Mode - bootsystem pointing to .bin image (no wireless commands)

Install Mode - Bootsystem pointing to package.conf instead of Bin

BGL.I.15-4500-2#dir bootflash: In bundelmodus:

Directory of bootflash:/

81602 -rw- 181583336 Oct 7 2014 09:18:45 +00:00 cat4500es8-universal.SPA.03.03.00.XO.151- 1.XO.bin 81603 -rw- 181601128 Nov 18 2014 18:28:43 +00:00 cat4500es8-universal.SPA.03.03.02.XO.151- 1.XO2.bin 81604 -rw- 483862876 Dec 31 2014 20:21:43 +00:00 cat4500es8-universalk9.SPA.03.07.00.E.152- 3.E.bin

1708220416 bytes total (857677824 bytes free) This is how the boot looks like 4500-2#sh boot ---------------------------

Switch 1 --------------------------- Current Boot Variables: BOOT variable = flash:cat4500es8-universal.SPA.03.07.00.E.152-3.E.bin;

Boot Variables on next reload: BOOT variable = flash:cat4500es8-universal.SPA.03.07.00.E.152-3.E.bin; Allow Dev Key = yes Manual Boot = no Enable Break = no

#### In installatiemodus:

```
BGL.I.20-4500-1#dir bootflash:
Directory of bootflash:/
81602 -rwx 199051336 Oct 7 2014 02:00:02 +00:00 cat4500es8-universalk9.SPA.03.06.00.E.152-
2.E.bin
81603 -rw- 215049252 Dec 29 2014 07:07:31 +00:00 cat4500es8-universal.SPA.03.07.00.E.152-
3.E.bin
   16 drwx 4096 Dec 29 2014 07:14:26 +00:00 virtual-instance
   18 drwx 4096 Dec 29 2014 07:14:26 +00:00 virtual-instance-stby-sync
81606 drwx 4096 Dec 30 2014 01:52:34 +00:00 wnweb_store
   21 -rw- 126880776 Dec 30 2014 01:34:38 +00:00 cat4500es8-base.SPA.03.07.00E.pkg
57125 -rw- 82245776 Dec 30 2014 01:34:45 +00:00 cat4500es8-dc-base.SPA.03.07.00E.pkg
57126 -rw- 7019480 Dec 30 2014 01:34:47 +00:00 cat4500es8-dc-drivers.SPA.03.07.00E.pkg
57127 -rw- 35161204 Dec 30 2014 01:34:46 +00:00 cat4500es8-dc-infra.SPA.03.07.00E.pkg
81604 -rw- 483862876 Dec 30 2014 01:24:49 +00:00 cat4500es8-universalk9.SPA.03.07.00.E.152-
3.E.bin
57128 -rw- 26876920 Dec 30 2014 01:34:47 +00:00 cat4500es8-dc-platform.SPA.03.07.00E.pkg
57129 -rw- 4225328 Dec 30 2014 01:34:39 +00:00 cat4500es8-firmware.SPA.03.07.00E.pkg
57130 -rw- 54192 Dec 30 2014 01:34:39 +00:00 cat4500es8-infra.SPA.03.07.00E.pkg
57131 -rw- 1987552 Dec 30 2014 01:34:47 +00:00 cat4500es8-platform.SPA.03.07.00E.pkg
57132 -rw- 88661144 Dec 30 2014 01:34:42 +00:00 cat4500es8-universalk9.SPA.152-3.E.pkg
57133 -rw- 110742524 Dec 30 2014 01:34:51 +00:00 cat4500es8-wcm.SPA.10.3.100.0.pkg
   20 -rw- 1724 Dec 30 2014 01:35:59 +00:00 packages.conf
81605 ---- 11679 Dec 31 2014 23:15:15 +00:00 dc_console_log-20141230-014159-UTC
1708220416 bytes total (321839104 bytes free)
BGL.I.20-4500-1#
```
4500-2#sh run | i boot boot-start-marker boot system bootflash:packages.conf boot-end-marker BGL.I.15-4500-2#sh boot BOOT variable = bootflash: packages.conf,  $12$ ; CONFIG\_FILE variable does not exist BOOTLDR variable does not exist Configuration register is 0x2102

#### Opmerking: Het configuratieregister is 0x2102 is een vereiste voor het detecteren van de dochterkaart.

Opmerking: 4500 (configuratie)#fig-register? <0x0-0xFFF> Registratienummer configuratie

## 5. De licentie moet ofwel Entservices of IP-basis zijn

Opmerking: Nadat u Entservices hebt ingeschakeld en opnieuw bent opgestart, kunt u APteller in de Right-To-Use (RTU) zien.

```
BGL.I.15-4500-2#sh license right-to-use
License Store: Primary License Storage
License Store: Dynamic License Storage
StoreIndex: 1 Feature: entservices Version: 1.0
      License Type: PermanentRightToUse
      License State: Inactive
      License Count: Non-Counted
StoreIndex: 3 Feature: ipbase Version: 1.0
      License Type: PermanentRightToUse
      License State: Inactive
      License Count: Non-Counted
StoreIndex: 4 Feature: lanbase Version: 1.0
      License Type: PermanentRightToUse
      License State: Active, Not in Use, EULA not accepted
      License Count: Non-Counted
StoreIndex: 6 Feature: apcount Version: 1.0
      License Type: PermanentRightToUse
      License State: Inactive
      License Count: 0/0
4500-2#license right-to-use activate entservices acceptEula (Requires Reboot)
```

```
BGL.I.15-4500-2#sh license right-to-use
License Store: Primary License Storage
License Store: Dynamic License Storage
StoreIndex: 1 Feature: entservices Version: 1.0
      License Type: PermanentRightToUse
      License State: Active, In Use
      License Count: Non-Counted
StoreIndex: 3 Feature: ipbase Version: 1.0
      License Type: PermanentRightToUse
      License State: Inactive
      License Count: Non-Counted
StoreIndex: 4 Feature: lanbase Version: 1.0
      License Type: PermanentRightToUse
      License State: Active, Not in Use, EULA not accepted
      License Count: Non-Counted
StoreIndex: 6 Feature: apcount Version: 1.0
      License Type: PermanentRightToUse
      License State: Inactive
      License Count: 0/0
```
## 6. ACL-dochterkaart (dochtermodus) komt alleen in installatiemodus en niet in bundelmodus

Opmerking: Als het apparaat in de Bundelmodus draait, komt de dochterkaart die voor Draadloos vereist is niet omhoog. Dit kan worden geverifieerd met de opdracht van de showmodule. Dochterkaartfalen wordt beschouwd als SUP-defecten en kan een RMA vereisen.

#### Tijdens het opstarten van het apparaat kunt u zien:

Cisco IOS®-XE software, Copyright (c) 2005-2014 by Cisco Systems, Inc. All rights reserved. Certain components of Cisco IOS-XE software are licensed under the GNU General Public License ("GPL") Version 2.0. The software code licensed under GPL Version 2.0 is free software that comes with ABSOLUTELY NO WARRANTY. You can redistribute and/or modify such GPL code under the terms of GPL Version 2.0. (http://www.gnu.org/licenses/gpl-2.0.html) For more details, see the documentation or "License Notice" file accompanying the IOS-XE software, or the applicable URL provided on the flyer accompanying the IOS-XE software.

Daughter Card is booting.. Please stand by..............................................

Daughter Card is ready, continuing in wireless mode..

BGL.I.20-4500-1#sh module Chassis Type : WS-C4510R+E

Power consumed by backplane : 40 Watts

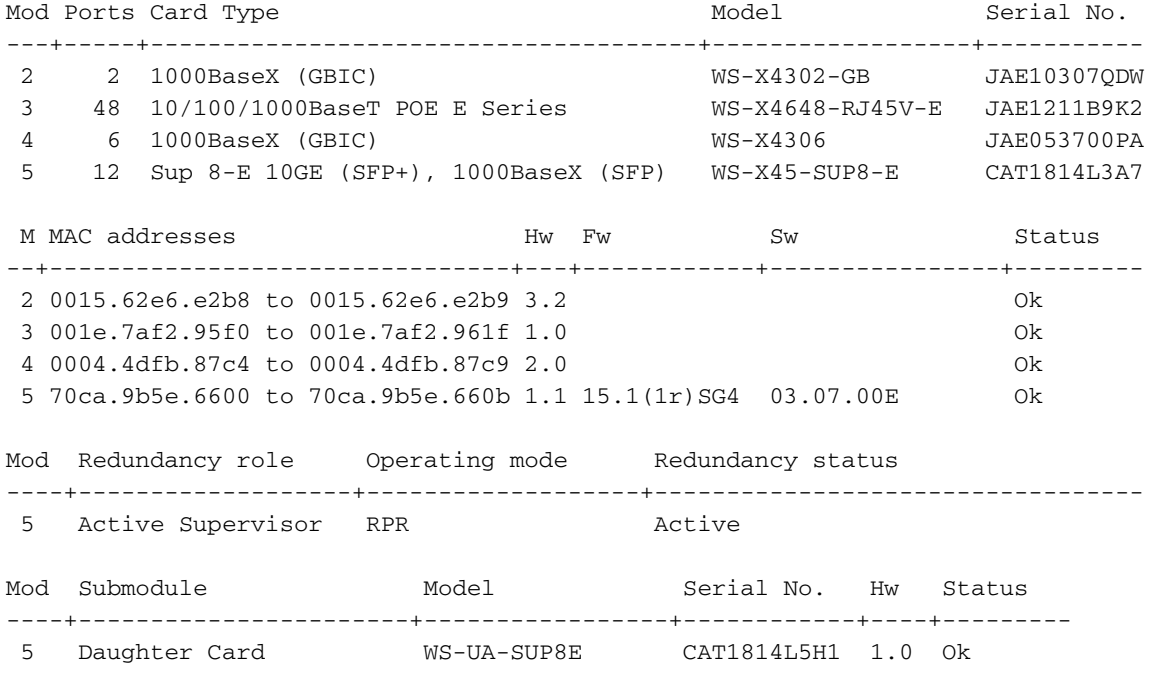

## 7. Max. ondersteunde AP/clients

Max. ondersteunde APs - 50/Max ondersteunde clients - 2000

## 8. AP-verbinding

Zorg ervoor dat de AP op hetzelfde chassis/SUP anders AP's niet zal aansluiten bij de schakelaar draadloze controller.

Net zoals 3850 en 3650 moeten de AP's rechtstreeks worden aangesloten op een toegangspoort van de 4507 om zich aan te sluiten bij de Sup8-controller.

## 9. Hetzelfde als 5760/3850/3650 van Hier op

Opmerking: Als de al eerder genoemde zaken geregeld zijn, is de rest vergelijkbaar om 3850/5760 operationeel te maken.

### De GUI is zoals in de afbeelding weergegeven.

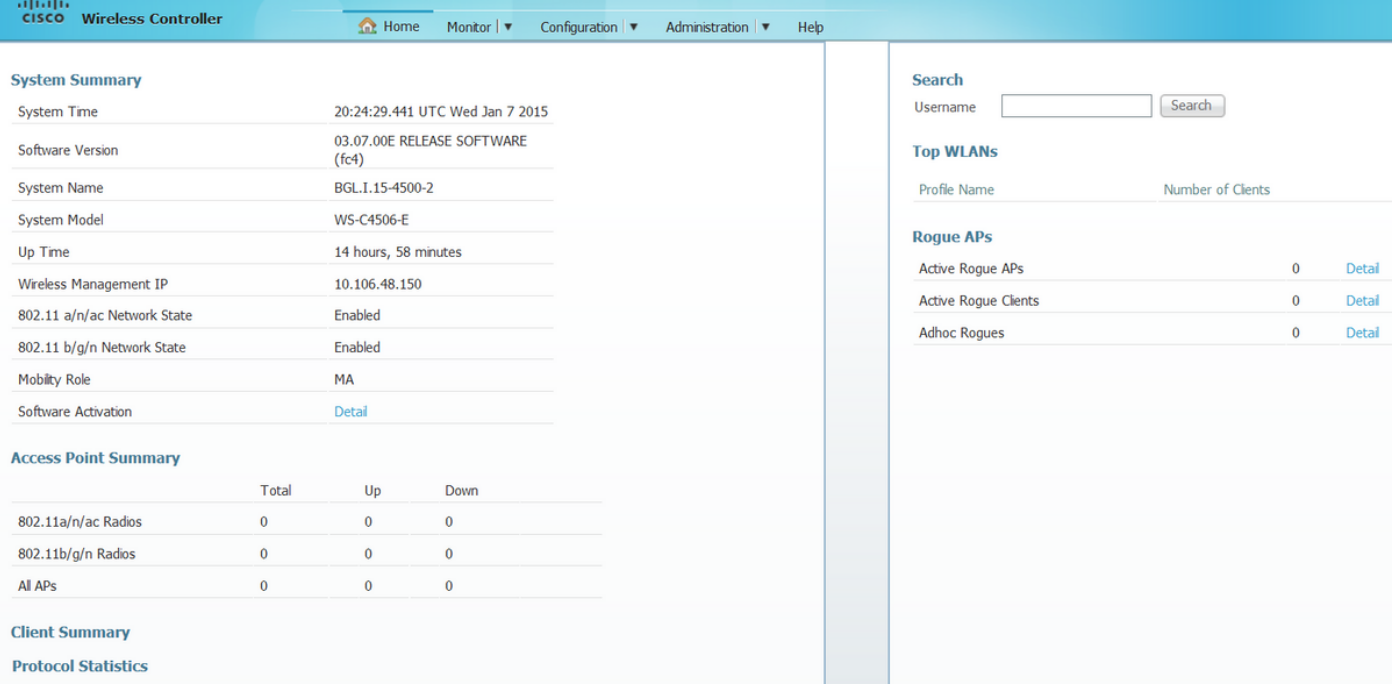